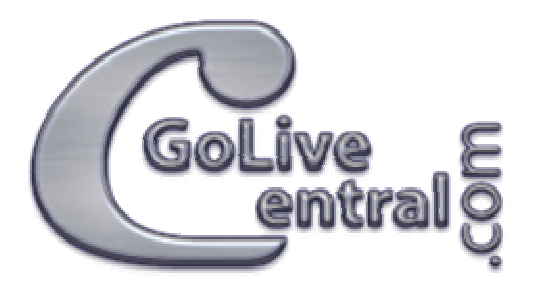

## The onBlurClose action.

The onBlurClose action is a simple action that will close the window a number of seconds after it has lost its focus (in other words after another screen object has been selected - "focused")

This action is a head action.

## **Manual:**

Drag a head action object from the smart objects tab, in the GoLive tool bar, to the head section of your page.

If the head section isn't open you can toggle it on by clicking the small arrow in the upper left corner of your document window. (In GoLive CS you can just drop the object anywhere in the page.)

Highlight/select the head action object.

In the action inspector select the OnLoad event.

Click the "Action" button in the action inspector.

From the action list select the onBlurClose action.

Set the delay in seconds (from the time the window loses its focus until the window is closed.

Done.

For more actions, tutorials (video and text) GoLive resources etc, visit our [http://www.GoLiveCentral.com](http://www.golivecentral.com/) site! At GoLiveCentral.com you also find tips on where to install the action and how to do general action troubleshooting.